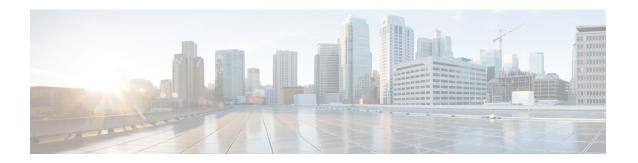

# **Troubleshooting Common Issues**

• Troubleshooting Common Issues, on page 1

# **Troubleshooting Common Issues**

Problem Client cannot connect because there is no valid VLAN defined in the Policy profile.

**Possible Cause** There is no valid VLAN defined on the Policy profile assigned to the WLAN.

- **1. Solution** Verify the Policy profile used by the client.
  - Solution CLI:

```
Device # show wireless client mac-address <aaaa.bbbb.cccc> detail | inc Policy Profile

Policy Profile : default-policy-profile
```

**Solution** Optionally search for a specific client by using its MAC address.

- Solution GUI: Navigate to Monitoring > Wireless > Clients > Client row > Client Properties.

  Solution Optionally search for a specific client by using its MAC address.
- **2. Solution** Verify the VLAN that is assigned to the Policy profile.
  - Solution CLI:

```
Device # show wireless profile policy detailed default-policy-profile | inc VLAN

VLAN : VLAN2686
```

- Solution GUI: Navigate to Configuration > Tags & Profiles > Policy > Policy Profile row > Access Policies.
- 3. Solution Ensure that the VLAN parameter has a VLAN name or VLAN ID that is valid and active.
  - Solution CLI:

Device# show vlan brief

| VLAN | Name     | Status | Ports            |
|------|----------|--------|------------------|
|      |          |        |                  |
| 1    | default  | active | Te0/0/2, Te0/0/3 |
| 210  | VLAN0210 | active |                  |

```
1002 fddi-default
                             act/unsup
1003 token-ring-default
                             act/unsup
1004 fddinet-default
                             act/unsup
1005 trnet-default
                             act/unsup
VLAN Name
                             Status
                                     Ports
____ ______
2600 VLAN2600
                             active
2601 VLAN2601
                             active
2602 VLAN2602
                             active
2686 VLAN2686
                             active
```

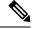

Note

VLAN names are case sensitive, so ensure that the name is exactly the same as seen in the output of the **show vlan brief** command.

- Solution GUI: Navigate to Configuration > Layer2 > VLAN > VLAN.
- **4. Solution** Fix the VLAN as required.
  - Solution CLI:

```
Device> enable
Device# configure terminal
Device(config)# wireless profile policy default-policy-profile
Device(config)# shutdown
Device(config)# vlan <vlan-# or vlan-name>
Device(config)# no shutdown
Device(config)# end
Device#
```

• Solution GUI: Navigate back to Configuration > Tags & Profiles > Policy > Policy Profile row > Access Policies and fix the VLAN.

### Problem Client gets disconnected due to changes in the WLAN or Policy profile.

**Possible Cause** Changes were made in the GUI or the SSID, or the Policy profile was manually disabled. **Solution** Normal behavior. Avoid making changes to the SSIDs or Policy profiles during production hours.

## Problem Client disconnected due to session timeout.

Possible Cause Client reached its session timeout.

Solution Normal behavior. Increase the Policy-profile session timeout associated with the SSID.

• Solution CLI:

```
Device> enable
Device# configure terminal
Device(config)# wireless profile policy <policy-profile-name>
Device(config)# shutdown
Device(config)# session-timeout <20-86400 seconds>
Device(config)# no shutdown
Device(config)# end
Device#
```

• Solution GUI: Navigate to Configuration > Tags & Profiles > Policy > Policy Profile Name > Advanced > WLAN Timeout, and customize timers as needed.

### Problem Client disconnected due to Idle Timeout.

**Possible Cause** Client did not send traffic (or enough traffic) within the configured idle timeout interval. **Solution** Normal behavior. Customize the Policy profile idle settings associated with the SSID.

• Solution CLI:

```
Device> enable

Device# configure terminal

Device(config)# wireless profile policy <policy-profile-name>

Device(config)# shutdown

Device(config)# idle-timeout <15-100000 seconds>

Device(config)# idle-threshold <0-4294967295 bytes>

Device(config)# no shutdown

Device(config)# end

Device#
```

• Solution GUI: Navigate to Configuration > Tags & Profiles > Policy > Policy Profile Name > Advanced > WLAN Timeout, and customize idle setting as needed.

#### Problem Client moved between SSIDs.

Possible Cause Client was connected to one SSID and moved to a different one.

Solution Normal behavior. Remove the second SSID from the client.

**Troubleshooting Common Issues**